# **De** del presentador

## *Los elementos que conforman la imagen*

Cuando nos enfrentamos a un<br>
presentación, nuestros ojos<br>
viajan a través de formas nuevo slide en una viajan a través de formas geométricas, íconos, viñetas y otros elementos gráficos antes de detenerse a leer el texto. Esta tendencia se origina en nuestra infancia, ya que de niños aprendemos a reconocer formas mucho antes de aprender a hablar y mucho antes aún, de aprender a leer y a escribir.

El ojo tiende a reconocer primero las formas más simples y obvias, luego se vuelca hacia las más complejas y por último llega al texto. Este patrón de lectura sólo toma unos segundos y en general no somos conscientes de ello.

Por eso, en general nos encontramos con presentaciones llenas de texto, donde los elementos gráficos son escasos y además están ubicados al azar, sin una intención clara. Desestimar este tema al diseñar una presentación, puede causar confusión en la audiencia, y claramente ser un obstáculo a la hora de comunicar las ideas.

Es importante saber distinguir cuales son los distintos elementos que componen la imagen. De esta manera podremos pensarlos por separado e incluirlos con una intención para que colaboren con la transmisión de nuestras ideas.

Básicamente, se pueden distinguir dos partes en un slide: el fondo y la figura.

En este número me extenderé sólo en el tema del fondo e iré avanzando con los elementos que forman la figura en otras entregas.

En adelante le indicaré algunas pistas, para que en su próxima presentación, usted pueda utilizar los elementos con mayor conocimiento y en forma más efectiva.

*En el fondo…*

Las imágenes que conformen el fondo auspiciarán de recordatorio a lo largo de la presentación, algo así como un eco que se presenta en cada pantalla.

No debemos subestimar su presencia, y por el contrario, tratar de aprovechar todo su potencial.

El fondo podrá tener una base de color plana o en degradé. PowerPoint trae por defecto el color blanco, pero usted podrá fácilmente modificarlo.

*Para darle color al fondo:*

**Formato** ➔ **Fondo** ➔ **Más colores**

**Formato** ➔ **Fondo** ➔ **Efectos de relleno** ➔ **Degradado**

## *El uso del color*

No deje de leer el número 2 de nuestro **abc** donde se explica cómo elegir los colores del fondo. No se olvide que el color está cargado de información y usarlo con intención colaborará para hacer de su presentación una verdadera herramienta de comunicación.

## *Modificar una plantilla*

Cuando se trabaja con una plantilla de PowerPoint, tanto el fondo como el resto de los elementos que forman el slide ya están configurados. Pero es útil saber que recurriendo al *Patrón de Diapositivas* usted podrá modificar el fondo de la plantilla. Si son elementos geométricos, fácilmente podrá cambiarlos de lugar, eliminar alguno que no cumpla con un objetivo claro, o modificar los colores. También podrá agregar fotografías o texturas para darles un toque diferente.

En el fondo usted podrá incluir

- Imágenes fotográficas
- Imágenes con textura
- Formas geométricas
- Texto como imagen

Para elegir el tipo de fondo a utilizar, será necesario estar atento y ver que nos dice nuestra propia presentación. El tipo de información, el orden que debamos darle, el énfasis que necesitemos crear, nos indicarán cómo será el fondo.

### *Las imágenes fotográficas*

La elección de este tipo de fondo, estará supeditada al tema genérico de la presentación. Probablemente podrá incluir una imagen que esboce el producto o servicio sobre el que está tratando, la imagen corporativa de su empresa, o simplemente una imagen que sugiera el tema de su presentación.

El tipo de imágenes que se incluyen aquí son del tipo de mapa de bits, y están creadas en un programa de fotografía como el Photoshop. Tenga en cuenta que, para que la imagen calce en el slide, su tamaño debe ser de 10" x 7.5".

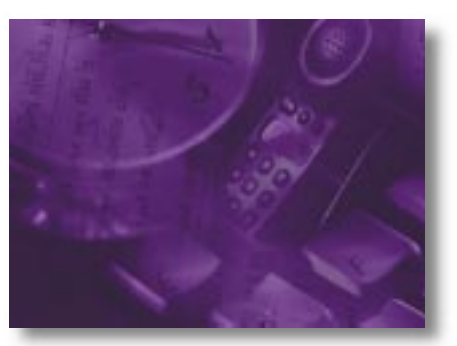

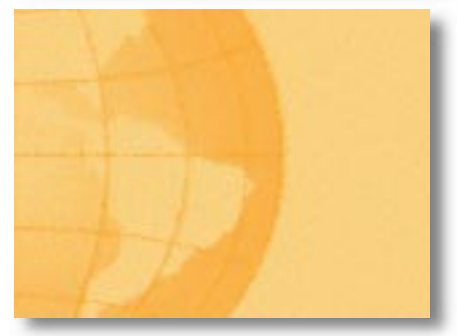

*Para incluir una imagen fotográfica:*

**Formato** ➔ **Fondo** ➔ **Efectos de relleno** ➔ **Imagen** ➔ **Seleccionar imagen**

**Estos fascículos son coleccionables. Si usted no recibió nuestros números anteriores o si alguna otra persona de su empresa desea recibirlos, envíenos un mail a tecnograf@proyecciones.net**

Usted podrá aplicar la imagen en todas las slides o sólo en la que está trabajando. Recuerde que si la imagen se repite a lo largo de toda la presentación, quizá le convenga incluirla en el master recurriendo al *Patrón de Diapositiva* (Lea el número 1 de nuestro **abc**, donde se explica en extenso cómo crear un master).

Si desea incluir una imagen fotográfica sólamente en una porción del slide, también deberá recurrir al *Patrón de Diapositiva.*

**Insertar** ➔ **Imagen** ➔ **Desde Archivo**

#### *Las texturas*

Los fondos texturados son un buen recurso para crear una imagen más profesional. Además pueden colaborar con esbozar el tema que está tratando en su presentación.

#### *Para aplicar una textura:*

#### **Formato** ➔ **Fondo** ➔ **Efectos de relleno** ➔ **Textura**

PowerPoint le ofrece aquí una serie de texturas preconfiguradas. A la vez usted podrá crear alguna textura especial en el programa de fotografía, según la temática de su presentación, e incluirla en este sector. Para ello repita la operación anterior e incluya la que usted creó como una imagen más del menú.

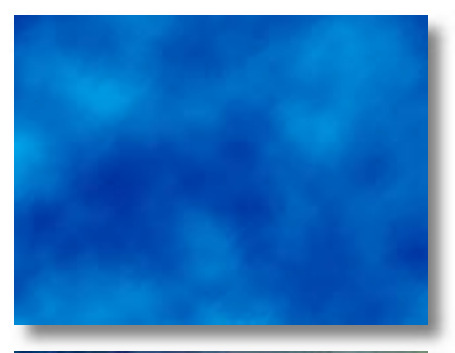

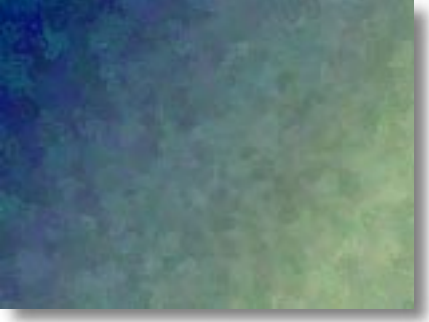

#### **Formato** ➔ **Fondo** ➔ **Efectos de relleno** ➔ **Textura** ➔ **Otra textura** ➔ **Insertar**

Le sugiero que para crear separaciones temáticas, genere en Photoshop varias alternativas de color para la misma textura. A la hora de cambiar de tema en su presentación varíe también el color de fondo.

#### *Las formas geométricas*

Los elementos geométricos en el fondo resultan muy útiles a la hora de ordenar la información y fácilmente podrán acompañar los fondos texturados o fotográficos.

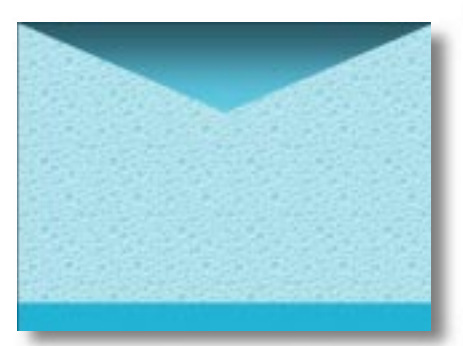

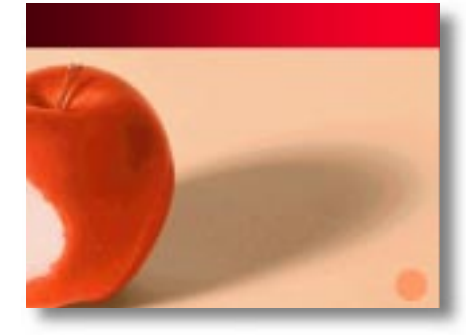

#### *Para trabajar con formas geométricas:*

Recurra a las herramientas de dibujo de PowerPoint. La batería de elementos que ofrece este programa es muy amplia: rectángulos, círculos, formas irregulares, líneas, flechas, estrellas, cintas, diagramas, etc. Pero para el fondo sólo use las más simples.

Recuerde que, para que los elementos se apliquen a todas las diapositivas debe crearlos en el *Patrón de diapositivas.* De esa manera los elementos quedarán *"pegados"*como parte del fondo y no se podrán editar en las slides, evitando que obstaculicen el trabajo posterior.

#### *El texto como imagen*

Puede resultar muy útil incluir algo de texto como parte de la imagen de fondo, para colaborar con el orden de la información. Así evitará tener que incluir muchas referencias a títulos y subtítulos en el slide.

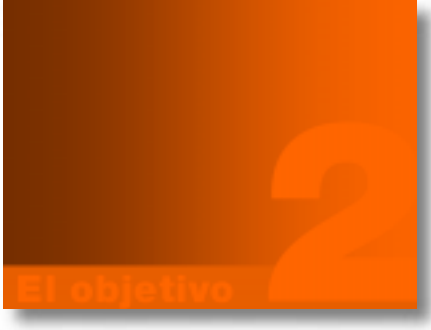

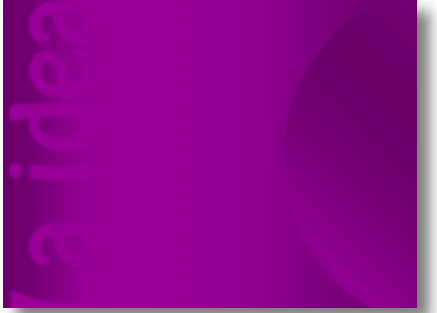

#### *Para trabajar con texto:*

Recurra a las herramientas propias de PowerPoint y juegue con los tamaños y colores para que hagan gama con el color del fondo.

Una vez más le recuerdo que, si quiere que el texto se repita a lo largo de la presentación deberá incluirlo en el *Patrón de Diapositiva*. Ahora, si necesita ir modificándolo, deberá incluirlo en cada slide por separado.

#### *Algunas premisas*

Algunas características cruciales para el éxito de su presentación:

- Mantenga la claridad recurriendo a imágenes simples.
- Apoye sus ideas seleccionando cuidadosamente los elementos que incluirá en su presentación.
- Incorpore imágenes en por lo menos la mitad de las slides. Bríndele a la audiencia variedad para mantenerla enganchada.

No le tema a las imágenes y anímese a experimentar. Seguramente con estas ayuditas, un poco de práctica y una pizca de creatividad, su próxima presentación se verá mucho más profesional.